## PCメールを利用する

アカウントを設定する

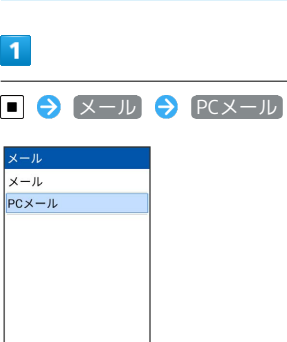

・アカウント未設定の場合は、アカウント設定画面が表示されま す。

・確認画面が表示されたときは、画面に従って操作してください。

## $\overline{2}$

画面の指示に従ってアカウントを設定

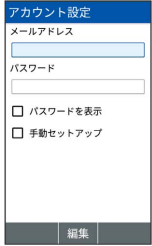

<u>ta a shekara ta 1991</u>

※3 アカウントの設定が完了します。

## PCメールの設定に関する注意

ご利用のPCメール(eメール)について、ユーザー名(ユーザー ID) やパスワード、サーバー名などの情報をご確認ください。

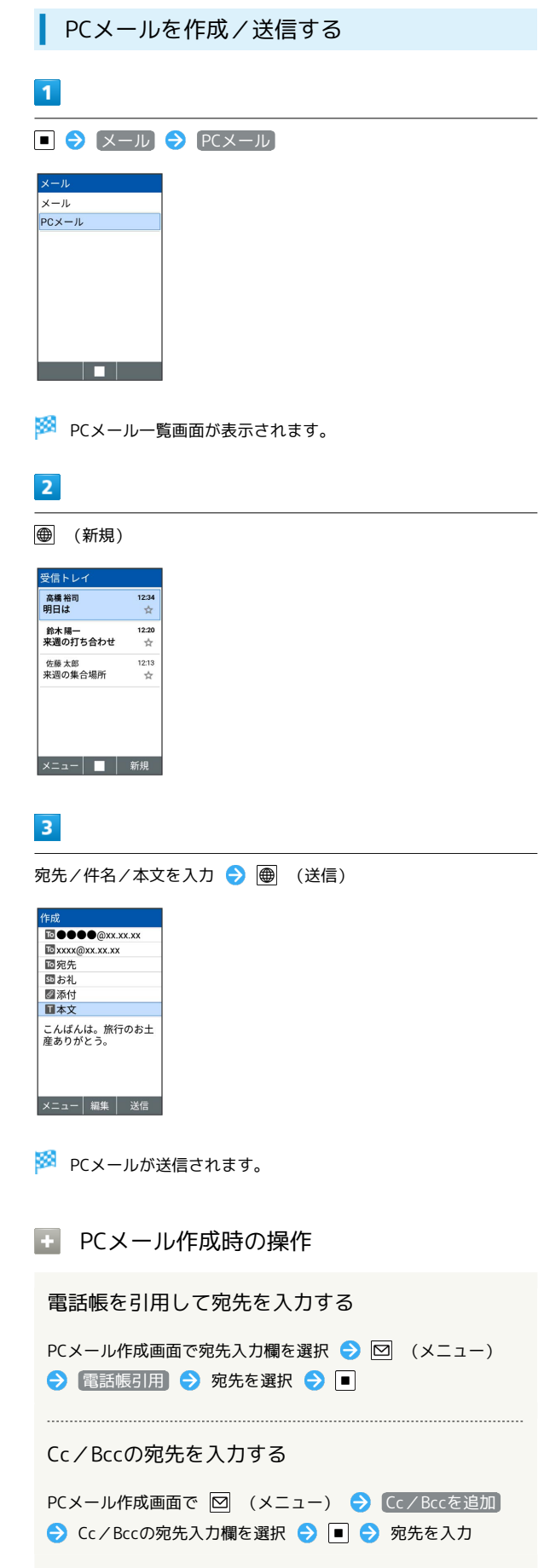

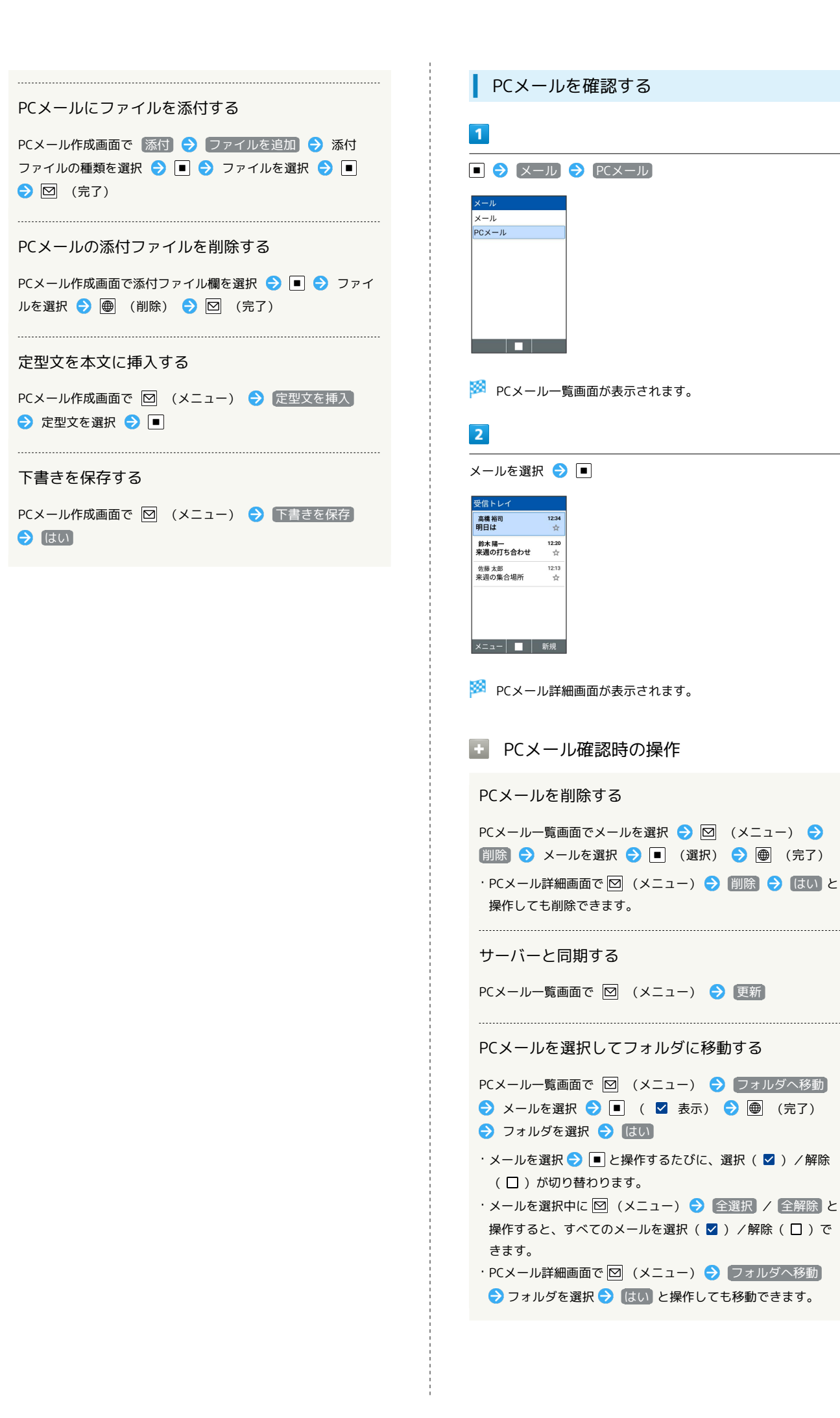

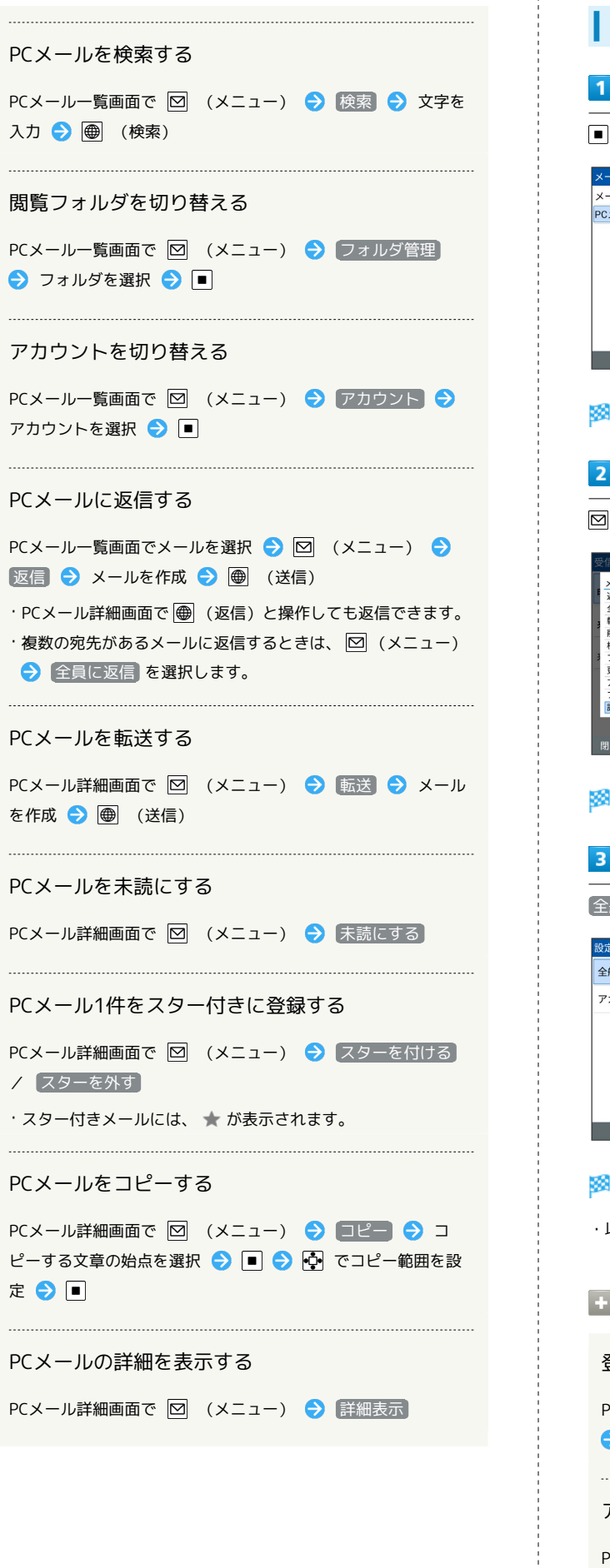

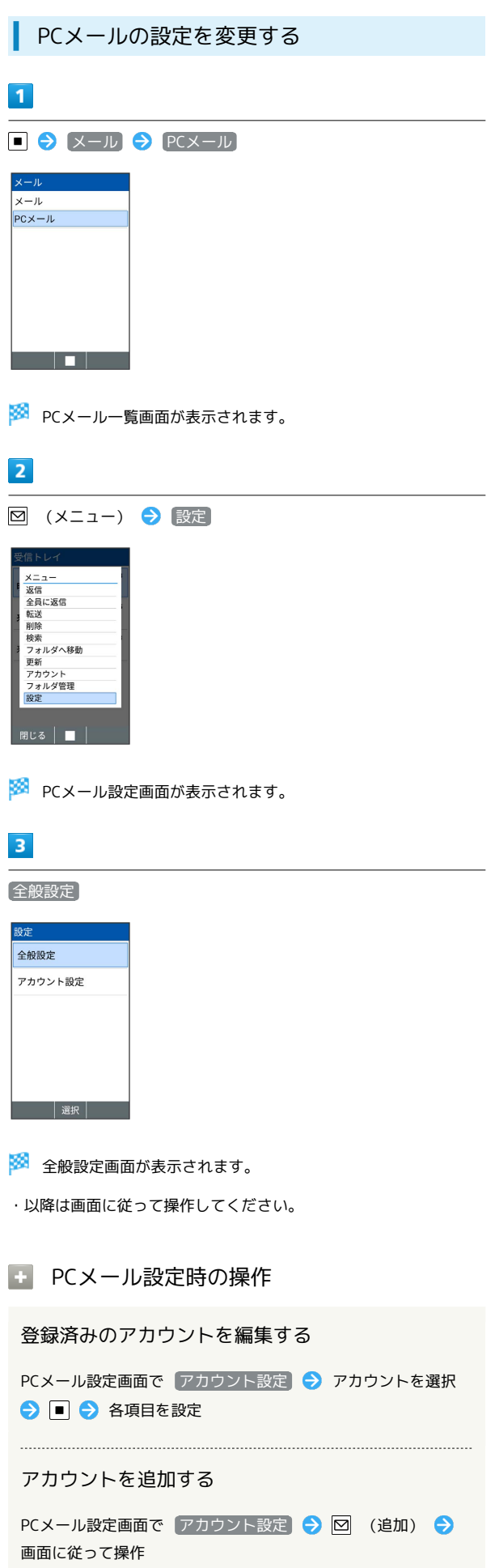

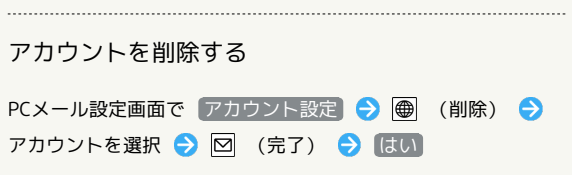

Î